Klasa 4

**DAROGRAMONE** ZESZYT ĆWICZEŃ DO ZAJĘĆ KOMPUTEROWYCH dla szkoły podstawowej

# Informatyka Europejczyka

Edycja: Windows 7, Windows Vista, Linux Ubuntu, MS Office 2007, OpenOffice.org

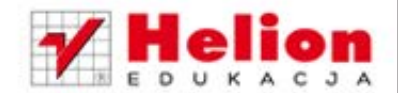

Danuta Kiałka, Katarzyna Kiałka

DONOWU PODSINY

Wszelkie prawa zastrzeżone. Nieautoryzowane rozpowszechnianie całości lub fragmentu niniejszej publikacji w jakiejkolwiek postaci jest zabronione. Wykonywanie kopii metodą kserograficzną, fotograficzną, a także kopiowanie książki na nośniku filmowym, magnetycznym lub innym powoduje naruszenie praw autorskich niniejszej publikacji.

Wszystkie znaki występujące w tekście są zastrzeżonymi znakami firmowymi bądź towarowymi ich właścicieli.

Autorzy oraz Wydawnictwo HELION dołożyli wszelkich starań, by zawarte w tej książce informacje były kompletne i rzetelne. Nie biorą jednak żadnej odpowiedzialności ani za ich wykorzystanie, ani za związane z tym ewentualne naruszenie praw patentowych lub autorskich. Autorzy oraz Wydawnictwo HELION nie ponoszą również żadnej odpowiedzialności za ewentualne szkody wynikłe z wykorzystania informacji zawartych w książce.

Redaktor prowadzący: Joanna Zaręba

Projekt okładki: Urszula Buczkowska Ilustracja na okładce: Elżbieta Królikowska Ilustracje w zeszycie ćwiczeń: Elżbieta Królikowska

Wydawnictwo HELION ul. Kościuszki 1c, 44-100 GLIWICE tel. 032 231 22 19, 032 230 98 63 e-mail: helion@helion.pl WWW: http://helion.pl (księgarnia internetowa, katalog książek)

Drogi Czytelniku! Jeżeli chcesz ocenić tę książkę, zajrzyj pod adres http://helion.pl/user/opinie?cspv12 Możesz tam wpisać swoje uwagi, spostrzeżenia, recenzję.

ISBN: 978-83-246-2820-9

Copyright © Helion 2012

Wydanie II

Printed in Poland.

[• Kup książkę](http://helion.pl/page354U~rf/cspv12)

- 
- $\cdot$  Oceń książkę • Oceń książkę

[• Księgarnia internetowa](http://helion.pl/page354U~r/4CAKF)<br>• Lubię to! » Nasza społeczność • Lubię to! » Nasza społeczność

## **SpiS treści**

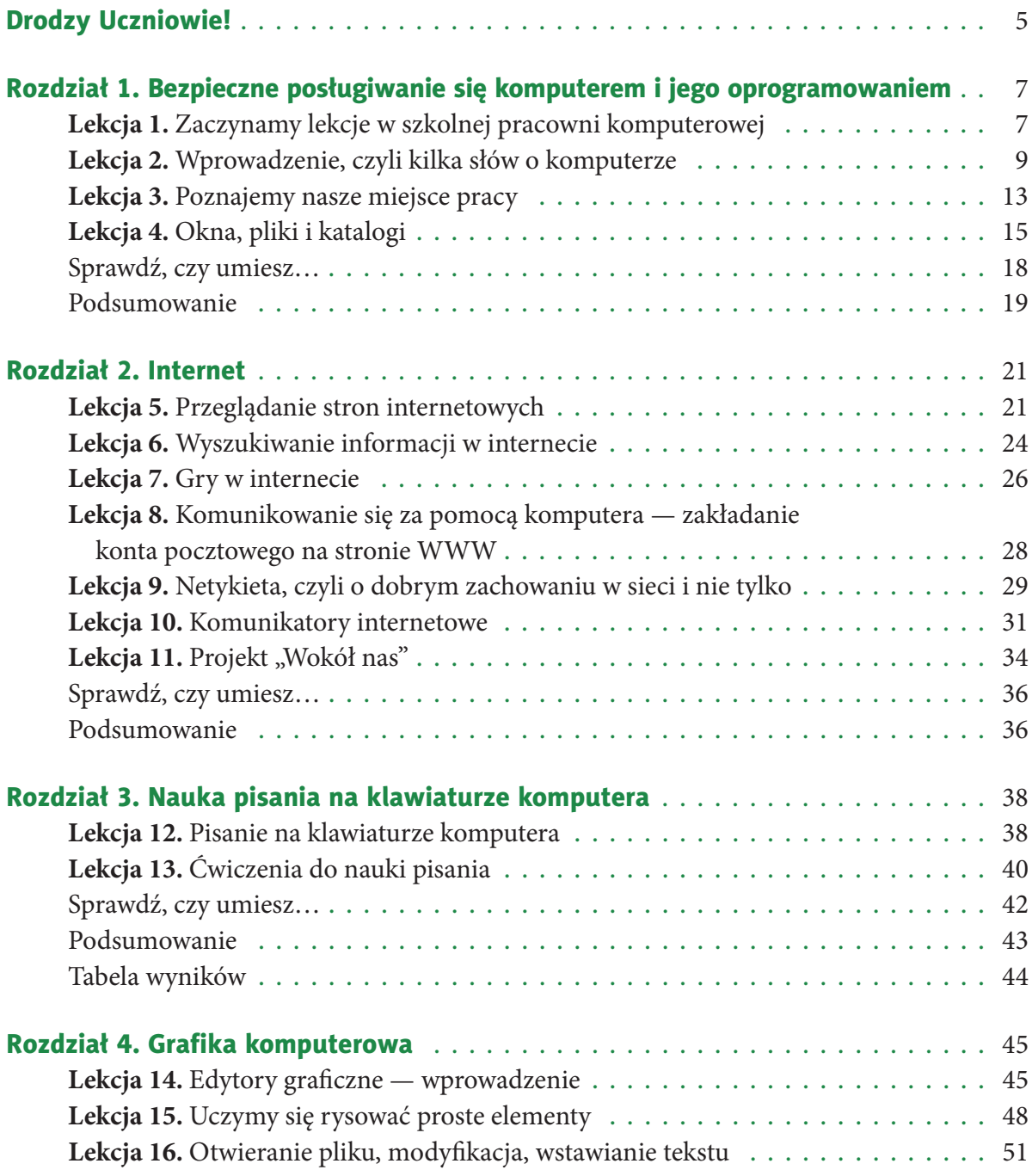

Kup książkę **Poleć książkę** Poleć książkę Poleć książkę Poleć książkę Poleć książkę

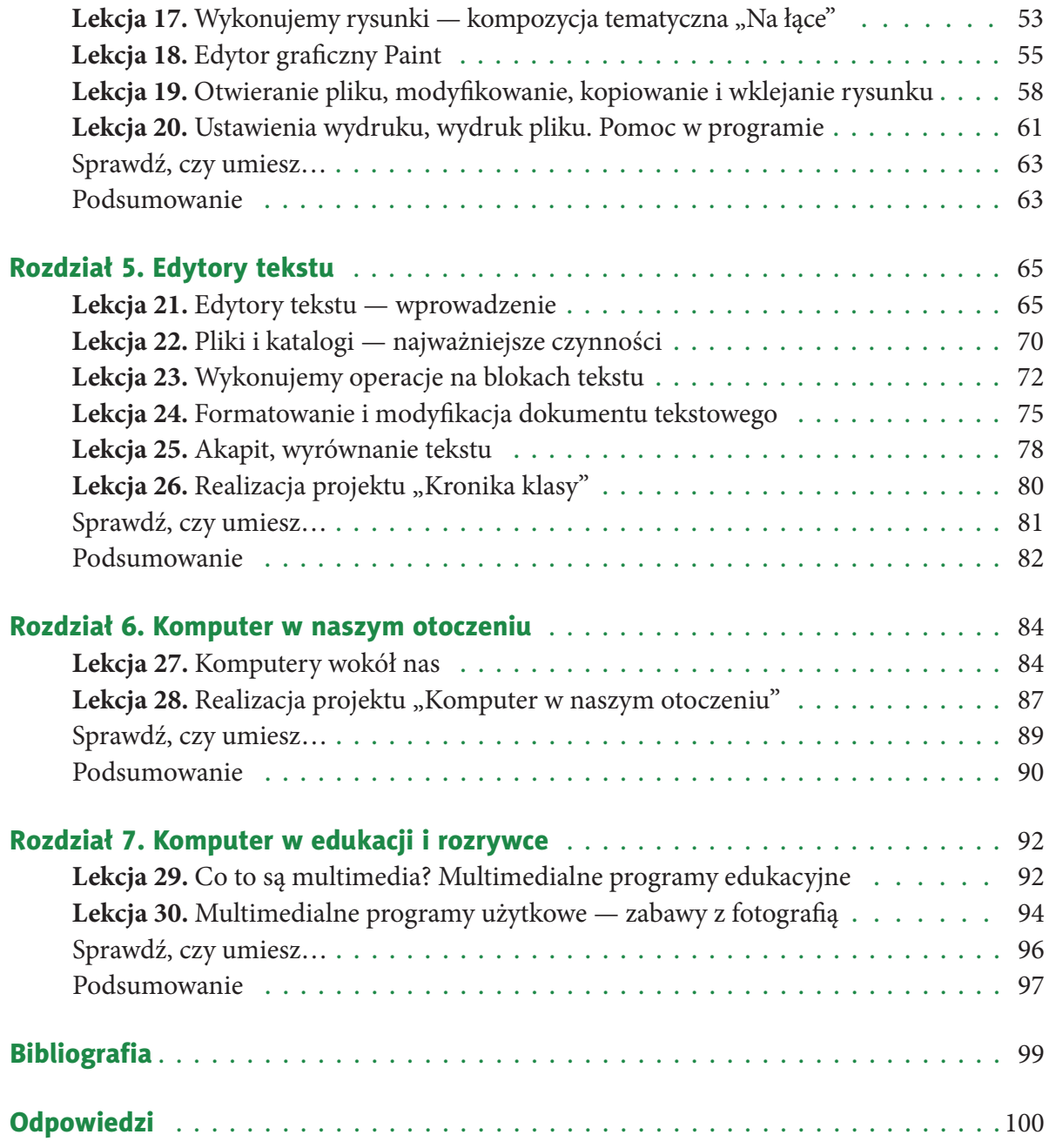

Kup książkę **Moleczalista wyklubach w poleczalista wyklubach w Poleczalista wyklubach w Poleczalista wyklubach w** 

# **rozDziAŁ 1.**

#### **Bezpieczne poSŁuGiwAnie SiĘ KoMputereM i JeGo oproGrAMowAnieM**

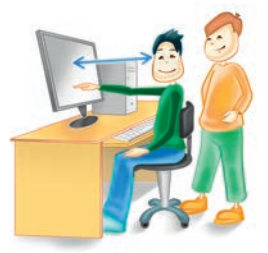

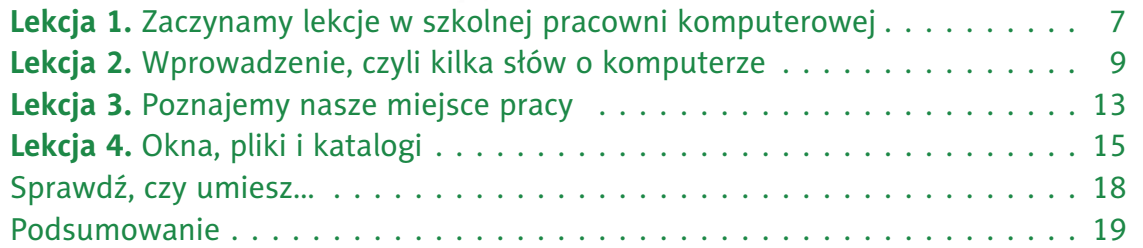

## **Lekcja 1.** Zadanie 4., lekcja 1.

#### Temat: Zaczynamy lekcje w szkolnej pracowni komputerowej

#### Ćwiczenie 1.

Wymień w punktach kilka **zasad** regulaminu pracowni komputerowej w Twojej szkole.

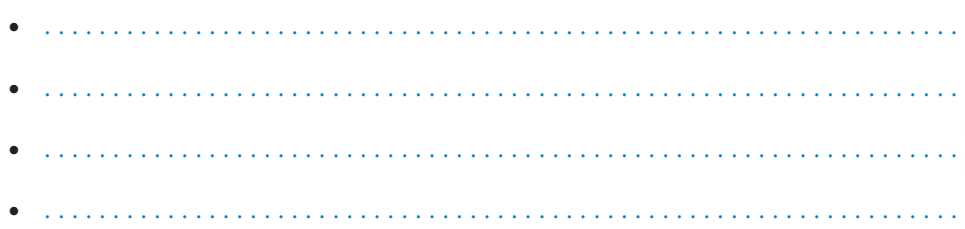

#### Ćwiczenie 2.

Który punkt regulaminu szkolnej pracowni komputerowej w Twojej szkole najczęściej **nie jest przestrzegany** i dlaczego?

. . . . . . . . . . . . . . . . . . . . . . . . . . . . . . . . . . . . . . . . . . . . . . . . . . . . . . . . . . . . . . . . . . . . . . . . . . . . . . . . . . . . . . .

. . . . . . . . . . . . . . . . . . . . . . . . . . . . . . . . . . . . . . . . . . . . . . . . . . . . . . . . . . . . . . . . . . . . . . . . . . . . . . . . . . . . . . .

Kup książkę **Poleć książkę** Poleć książkę Poleć książkę Poleć książkę Poleć książkę

#### Ćwiczenie 3.

Uzasadnij konieczność przestrzegania wybranego punktu regulaminu szkolnej pracowni komputerowej w Twojej szkole. Wybierz punkt według Ciebie najważniejszy.

#### Ćwiczenie 4.

Opracuj własny dokument będący kodeksem świadomego użytkownika komputera w szkolnej pracowni komputerowej. Powinien on zawierać przynajmniej pięć zasad, o których muszą pamiętać wszyscy uczniowie.

**Ćwiczenie 5.** Čwiczenie 1.4., lekcja 1. Miejsce na Twoje notatki.

Kup książkę

Poleć książkę

#### Ćwiczenie 6.

Omów zjawisko uzależnienia od komputera i zagrożenia z nim związane. Z kim należy porozmawiać w przypadku zauważenia objawów uzależnienia od komputera u siebie lub u kolegów i koleżanek?

. . .

#### Ćwiczenie 7.

Wpisz w ramkę kolorem **czerwonym** to, co **przeszkadza** Ci w pracy przy komputerze, a kolorem **zielonym** to, co **pomaga**.

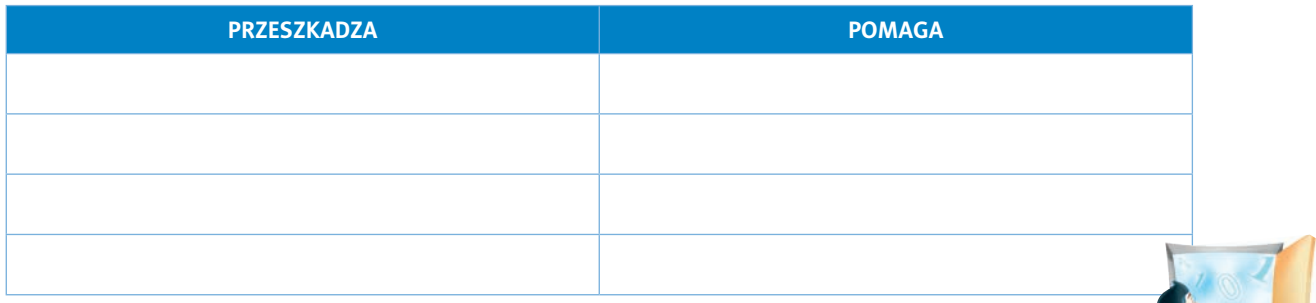

#### Ćwiczenie 8.

Dokończ zdanie.

**Informatyka** to . . . . . . . . . . . . . . . . . . . . . . . . . . . . . . . . . . . . . . . . . . . . . . . . . . . . . . . . . . . . . . . . . . . . . . .

Temat: Wprowadzenie, czyli kilka słów o komputerze

#### Ćwiczenie 1.

Nazwij urządzenia przedstawione na rysunkach.

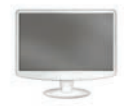

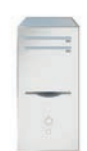

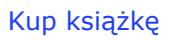

Kup książkę **Poleć książkę** Poleć książkę Poleć książkę Poleć książkę Poleć książkę

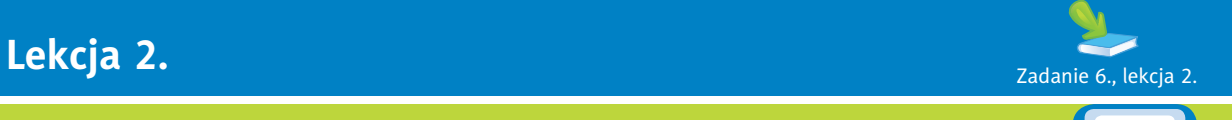

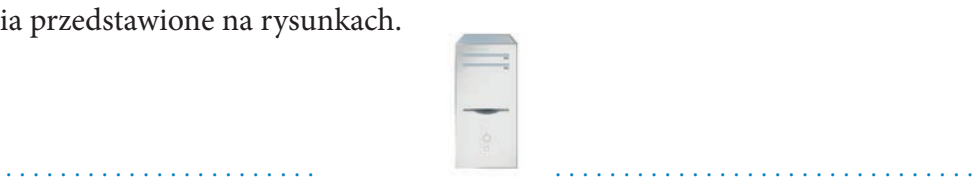

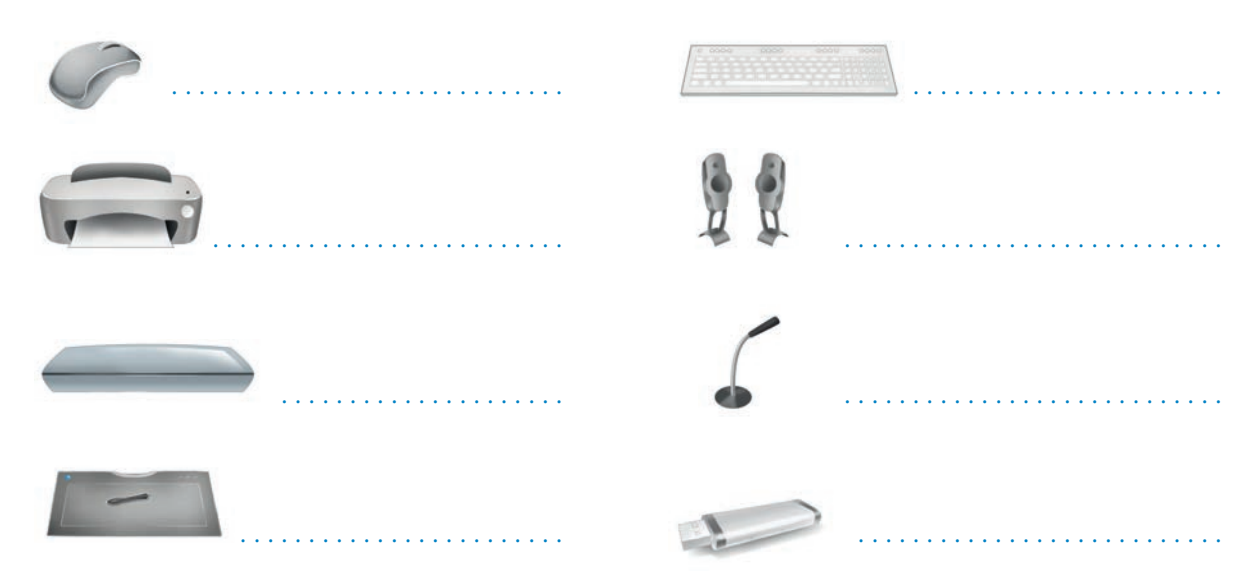

#### Ćwiczenie 2.

Urządzenia podłączone do komputera dzielimy na wejściowe i wyjściowe. Wymień je i opisz w kilku słowach ich przeznaczenie.

#### **Urządzenia wejściowe:**

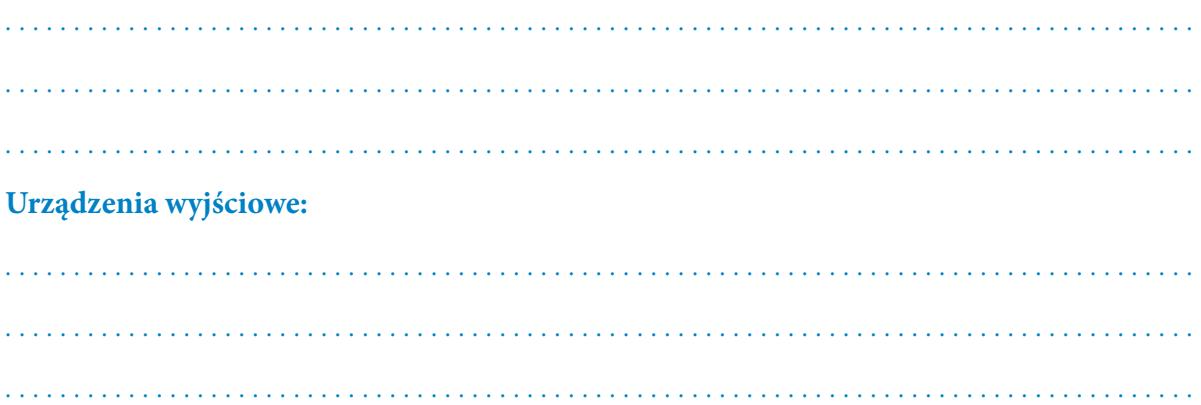

#### Ćwiczenie 3.

Omów następujące czynności. Jak prawidłowo **włączyć** komputer? Jak prawidłowo **wyłączyć** komputer?

#### Ćwiczenie 4. .

Dokończ zdanie.

Przełączenie komputera w stan **wstrzymania** powoduje, że system .

Kup książkę **Poleć książkę** Poleć książkę Poleć książkę Poleć książkę Poleć książkę

. . . . . . . . . . . . . . . . . . . . . . . . . . . . . . . . . . . . . . . . . . . . . . . . . . . . . . . . . . . . . . . . . . . . . . . . . . . . . . . . . . . . . . .

Wymień kolejne czynności potrzebne do przełączenia komputera w stan wstrzymania.

#### Ćwiczenie 5.

Wymień podobieństwa i różnice między pracą komputera a twórczą działalnością człowieka.

#### Podobieństwa:

- 
- 

#### Różnice:

- 
- 
- 
- 

#### Ćwiczenie 6.

Dokończ zdanie.

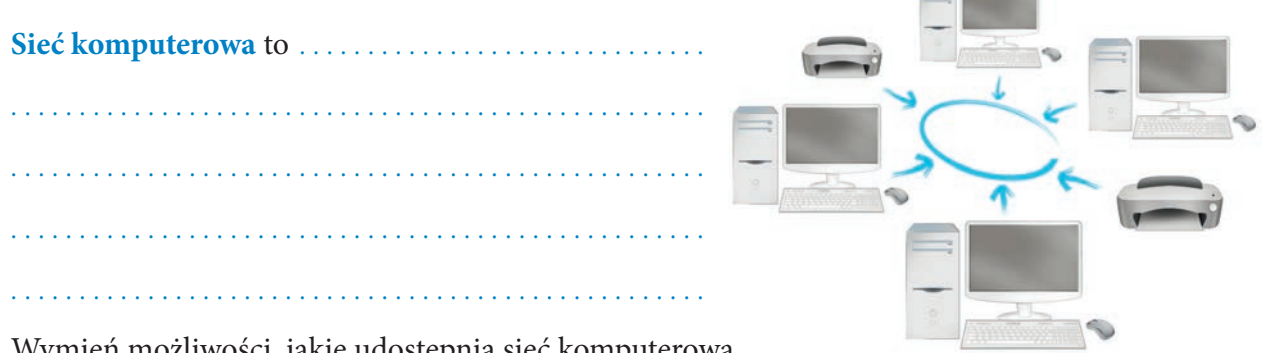

Wymień możliwości, jakie udostępnia sieć komputerowa.

- 
- 
- 
- 

Kup książkę

#### Poleć książkę

**CONTRACT** 

#### Ćwiczenie 7.

O czym należy pamiętać przed rozpoczęciem pracy z komputerem podłączonym do sieci? Odpowiedź uzasadnij.

Napisz, co oznacza i jak przebiega **logowanie** do sieci komputerowej.

. . . . . . . . . . . . . . . . . . . . . . . . . . . . . . . . . . . . . . . . . . . . . . . . . . . . . . . . . . . . . . . . . . . . . . . . . . . . . . . . . . . . . . .

#### Ćwiczenie 8.

Uzupełnij poniższe zdania.

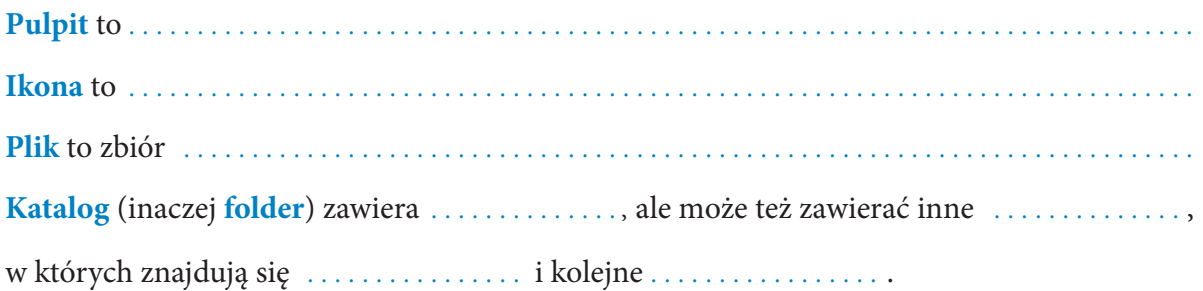

#### Ćwiczenie 9.

Wymień **typy plików** reprezentowane przez ikony.

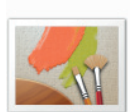

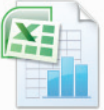

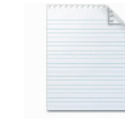

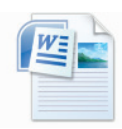

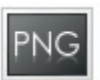

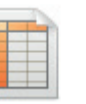

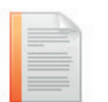

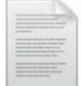

#### Ćwiczenie 10.

Zapisz:

• jednostkę, w jakiej podaje się rozmiar **pliku**: . . . . . . . . . . . . . . . . . . . . . . . . . . . . . . . . . . . . . . . .

. . . . . . . . . . . . . . . . . . . . . . . . . . . . . . . . . . . . . . . . . . . . . . . . . . . . . . . . . . . . . . . . . . . . . . . . . . . . . . . . . . . . . . .

. . . . . . . . . . . . . . . . . . . . . . . . . . . . . . . . . . . . . . . . . . . . . . . . . . . . . . . . . . . . . . . . . . . . . . . . . . . . . . . . . . . . . . .

• rozmiar pustego **katalogu (folderu)**: . . . . . . . . . . . . . . . . . . . . . . . . . . . . . . . . . . . . . . . . . . . . . . .

Kup książkę **Poleć książkę** 

## **Lekcja 3.** Zadanie 8., lekcja 3. Zadanie 8., lekcja 3. Zadanie 8., lekcja 3. Zadanie 8., lekcja 3.

#### Temat: Poznajemy nasze miejsce pracy

#### Ćwiczenie 1.

Dokończ zdania.

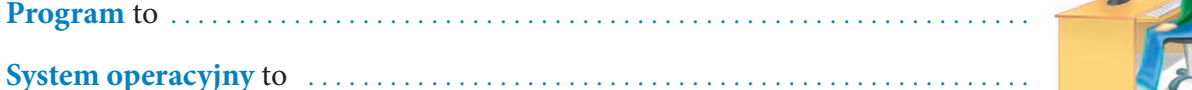

#### Ćwiczenie 2.

Podczas uruchamiania komputera obserwuj uważnie ekran monitora, a następnie uzupełnij zdania.

Na komputerze, przy którym pracuję, jest zainstalowany system operacyjny ...............

Inne znane mi systemy operacyjne to . . . . . . . . . . . . . . . . . . . . . . . . . . . . . . . . . . . . . . . . . . . . . . . . . . . .

#### Ćwiczenie 3.

Jakie systemy operacyjne reprezentują poniższy opis słowny oraz ikony?

- Nadgryzione jabłko . . . . . . . . . . . . . . . . . .
- . . . . . . . . . . . . . . . . . . . . . . . . . . . . . . . . • . . . . . . . . . . . . . . . . . . . . . . . . . . . . . . . .
- Ćwiczenie 4. Rysunek 1.14., lekcja 3.

Dokończ zdanie.

Rysunek 1.14 w podręczniku przedstawia pulpity systemów . . . . . . . . . . . . . . . . . . . . . . . . . . . . . . .

i . . . . . . . . . . . . . . . . . . . . . . . . . . . . . . . . . .

#### Ćwiczenie 5.

Wymień elementy składowe pulpitów obu systemów.

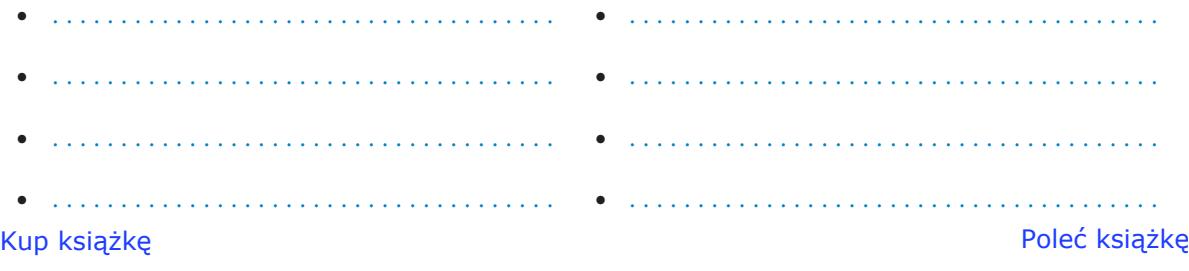

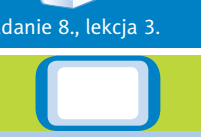

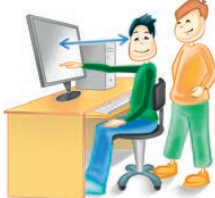

#### Ćwiczenie 6.

Określ funkcje, jakie pełnią przedstawione niżej (na rysunkach 1.1. i 1.2.) ikony znajdujące się na **pulpicie** komputera.

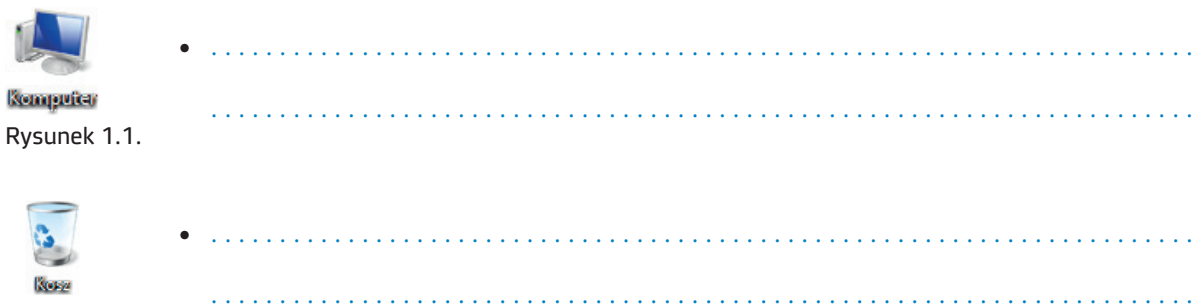

Rysunek 1.2.

#### Ćwiczenie 7.

Uruchom programy Paint i WordPad na swoim szkolnym komputerze. Wymień kolejne czynności, jakie należało wykonać.

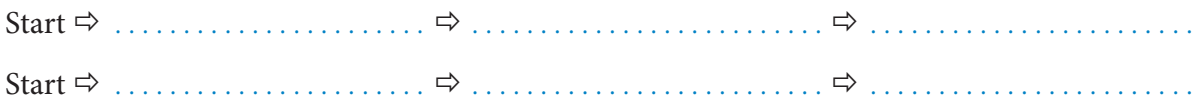

#### Ćwiczenie 8.

Na pulpicie swojego szkolnego komputera utwórz skróty do programów Paint (rysunek 1.3.) i Notatnik (rysunek 1.4). Wymień kolejne czynności, jakie musisz wykonać.

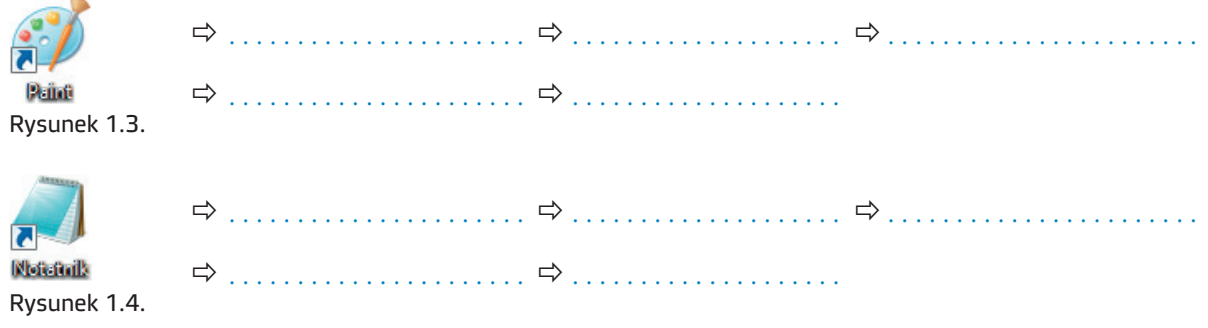

Cwiczenie 9. Zzadanie 6., lekcja 3. Tabela do uzupełnienia.

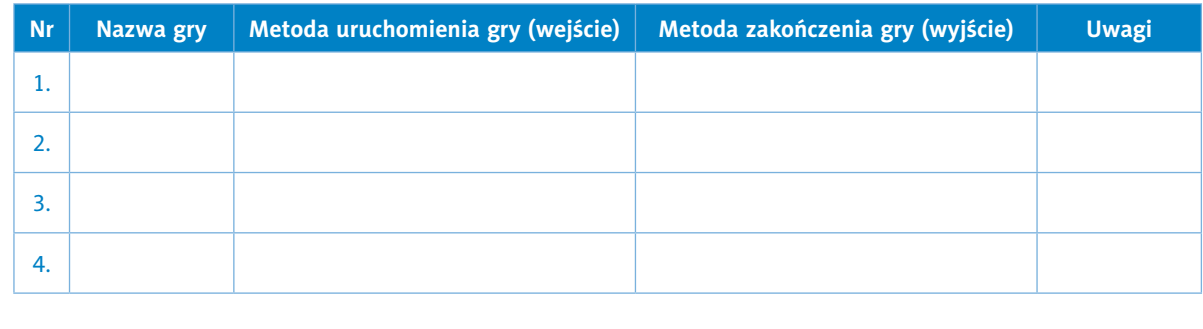

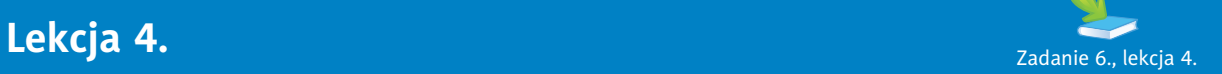

#### Temat: Okna, pliki i katalogi

Ćwiczenie 1. Rysunek 1.19., lekcja 4.

Wymień wskazane na rysunku 1.5. elementy składowe **okna katalogu**. Omów ich funkcje.

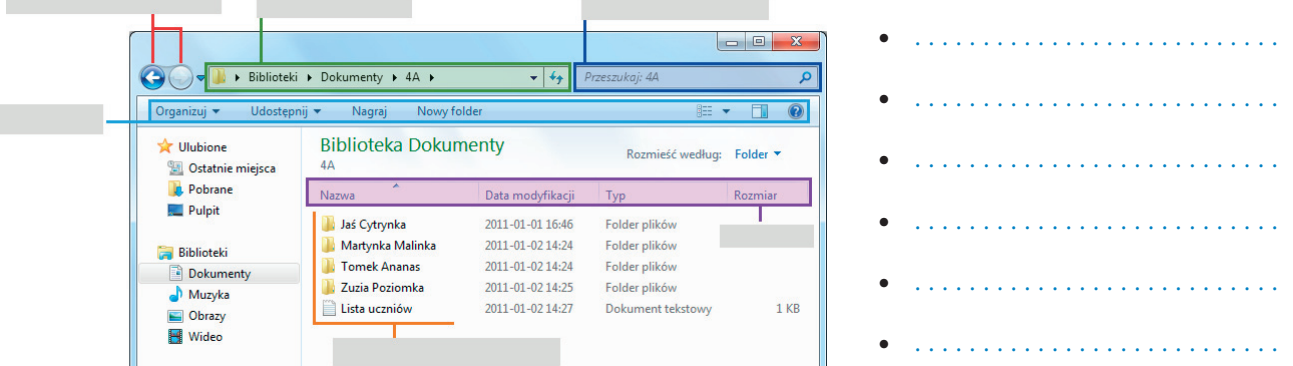

Rysunek 1.5.

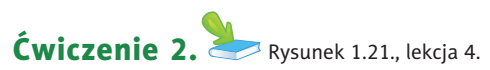

Wymień wskazane na rysunku 1.6. elementy składowe okna programu WordPad. Omów ich przeznaczenie.

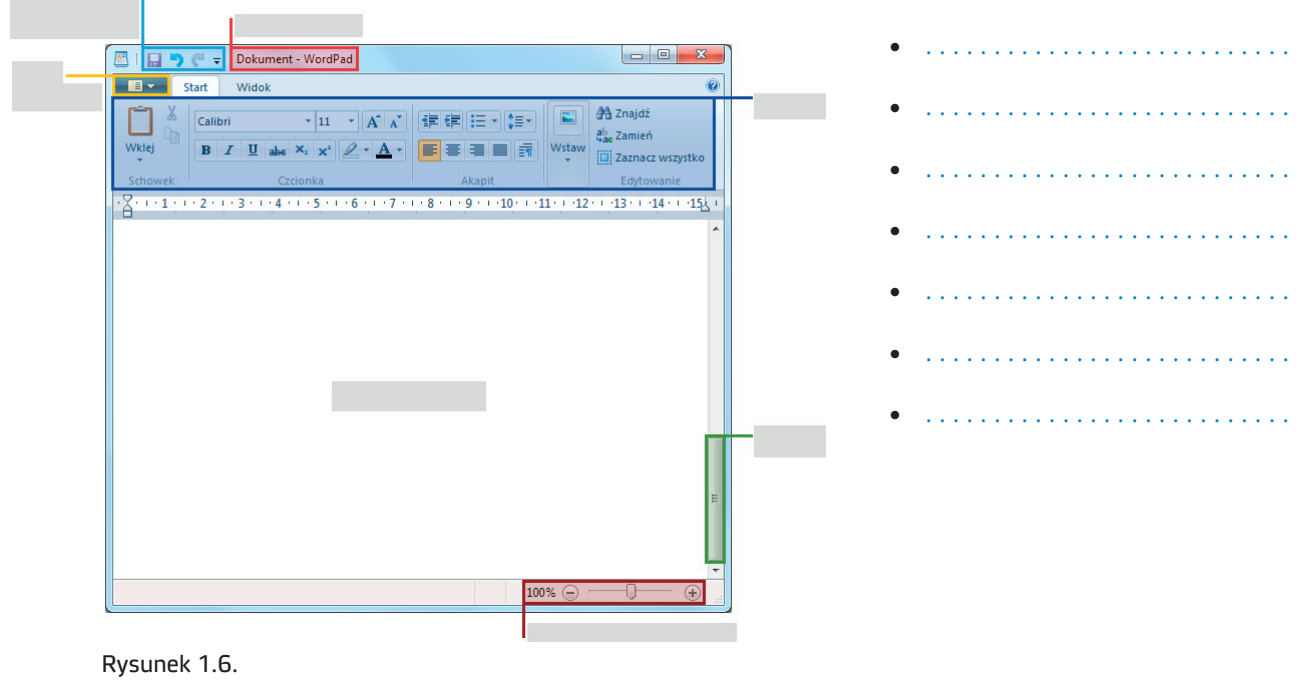

Kup książkę **Poleć książkę** Poleć książkę poleć książkę Poleć książkę Poleć książkę

#### Ćwiczenie 3.

Podaj nazwy i omów działanie przycisków:  $\boxed{\blacksquare \blacksquare \blacksquare x}$ 

Nazwa przycisku Przeznaczenie

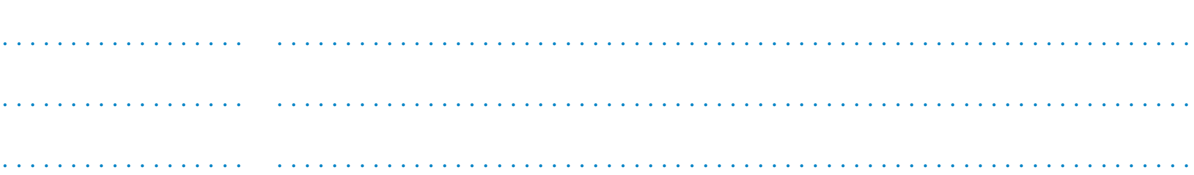

#### Ćwiczenie 4.

Wymień przydatne na co dzień programy, które możesz uruchomić na swoim szkolnym komputerze, korzystając z przycisku *Start* . Omów krótko ich zastosowanie.

•. . . •. . . •. . . •. . .

#### Ćwiczenie 5.

Za pomocą myszy możesz wykonać cztery podstawowe działania. Połącz w pary: działanie i sposób jego wykonania.

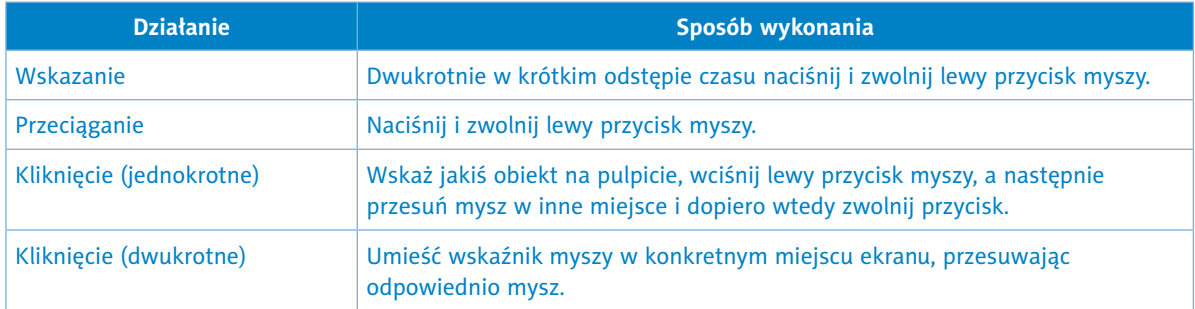

Wykonaj wymienione czynności.

#### Ćwiczenie 6.

Uzupełnij tabelę o nazwy katalogów, podkatalogów i plików.

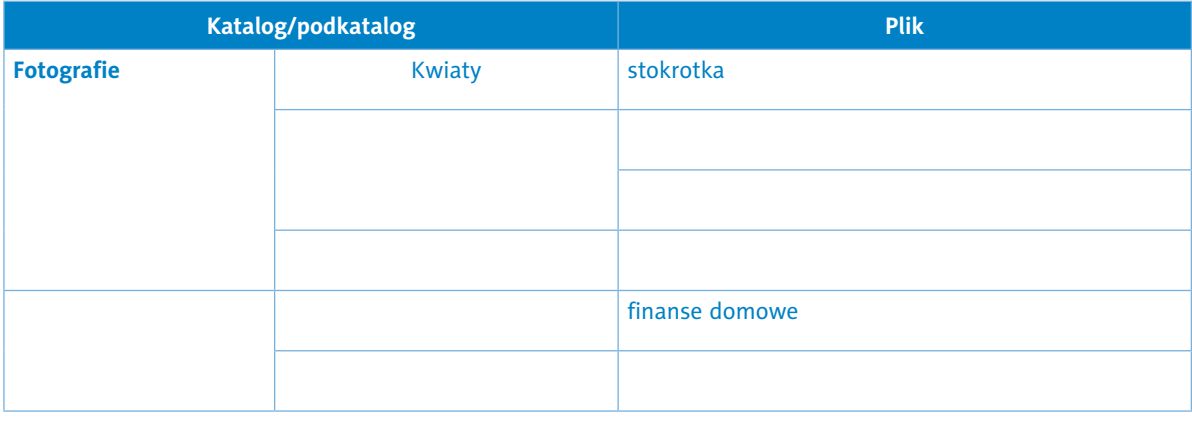

Kup książkę

# PROGRAM PARTNERSKI

**GRUPY WYDAWNICZEJ HELION** 

1. ZAREJESTRUJ SIĘ 2. PREZENTUJ KSIĄŻKI **3. ZBIERAJ PROWIZJĘ** 

Zmień swoją stronę WWW w działający bankomat!

Dowiedz się więcej i dołącz już dzisiaj!

http://program-partnerski.helion.pl

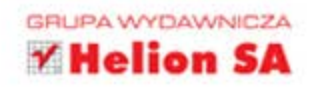

#### Dobrze wyćwiczony komputer

Podstawą zajęć komputerowych, jak sama nazwa wskazuje, jest komputer. Ale niedługo przekonasz się, że ten zeszyt ćwiczeń także przyda Ci się podczas nauki w 4 klasie. Z powodzeniem zastąpi Ci on kratkowany brulion. Znajdziesz w nim praktyczne zadania, krzyżówki i zabawy logiczne. Samodzielnie sprawdzisz swoje wiadomości zdobyte podczas lekcji.

Znajdziesz tu ćwiczenia umożliwiające odkrycie i rozwijanie Twoich talentów i pasji. Poznasz nowe sposoby pracy z komputerem, nauczysz się też korzystać z bardzo przydatnych narzędzi. Znajdziesz tu zadania o różnym stopniu trudności, dzięki którym nauka stanie się dla Ciebie radosna i satysfakcionujaca.

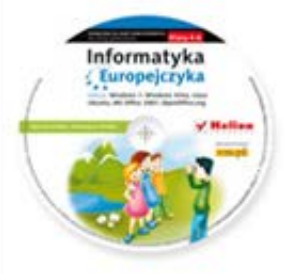

Do zestawu została dołączona wyjątkowa płyta multimedialna, zawierająca wiele ciekawych zadań, które zamienią naukę w inspirującą zabawę. Zagadki, kolorowanki, labirynty i inne ćwiczenia znajdujące się na płycie CD pomogą dziecku rozwijać umiejętności logicznego myślenia oraz samodzielnego zdobywania wiedzy.

#### Kompletny zestaw Informatyka Europejczyka. Klasa 4 stanowią podrecznik + zeszyt ćwiczeń + płyta CD.

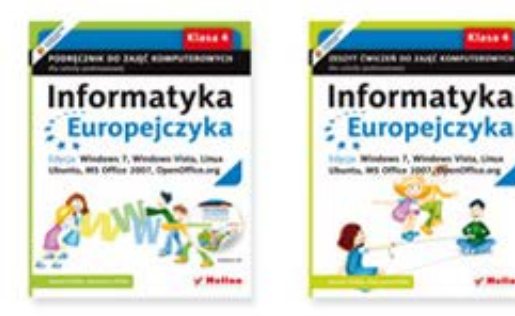

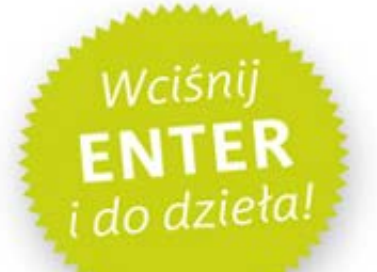

Komplet podręczników, zeszytów ćwiczeń oraz płyta z serii Informatyka Europejczyka pozwolą uczniom zdobywać wiedzę poprzez zabawę, a nauczycielom ułatwią przekazywanie nowego materiału w interesujący i niebanalny sposób. Helion to największe wydawnictwo informatyczne w Polsce, które teraz pomaga zgłębić tajemnice świata komputerów także naszym dzieciom.

#### http://edukacja.helion.pl

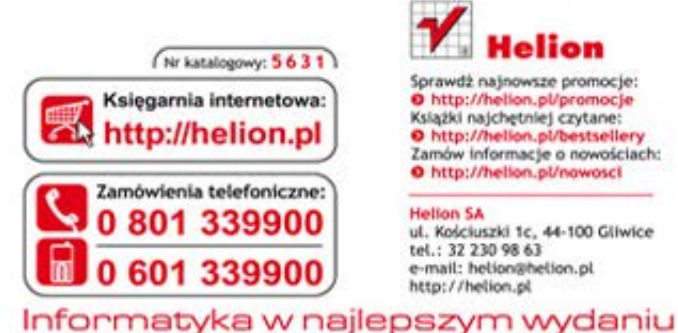

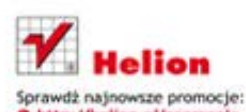

O http://helion.pl/promocje Książki najchętniej czytane: O http://helion.pl/bestsellery<br>Zamów informacje o nowościach: O http://helion.pl/nowosci

**Hellon SA** ul. Kościuszki 1c, 44-100 Gliwice tel.: 32 230 98 63 e-mail: helion@helion.pl<br>http://helion.pl

siegar internet  $\bullet$ 

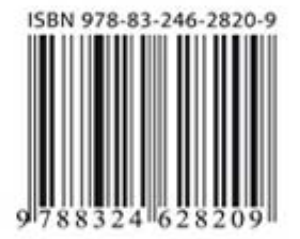